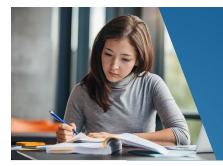

# **GUEST STUDENT CHECKLIST**

# Welcome to Schoolcraft College!

# GUEST STUDENT RESOURCES

#### DISTANCE LEARNING SUPPORT

Prepare for online courses and find out about the learning resources that are offered.

schoolcraft.edu/dl

#### LEARNING SUPPORT SERVICES

Learning Support Services is located in the Bradner Library on our main campus in Livonia. Services include free online and drop-in tutoring, and writing support.

schoolcraft.edu/lss

#### **TRANSFER GUIDES**

View Transfer Guides to find out which courses at Schoolcraft are equivalent to courses at your home college or university.

schoolcraft.edu/ schoolcraft-to-u/transfer-out

#### **REGISTRATION CENTER**

Contact the Registration Center at 734 462-4426 or visit our website if you need assistance with the registration process.

schoolcraft.edu/registration

#### SCHOOLCRAFT FITNESS CENTER

Membership to the Schoolcraft Fitness Center is **FREE** for all registered students. The Fitness Center offers an extensive freeweight area, total body strength area, and loads of cardio equipment.

#### **Fitness Center Hours:**

| Mon-Thurs                     | 7:00 am – 9:00 pm |
|-------------------------------|-------------------|
| Friday                        | 7:00 am – 6:00 pm |
| Sat & Sun                     | 8:00 am – 1:00 pm |
| schoolcraft.edu/fitnesscenter |                   |

|  | Schoolcraft<br>College® |
|--|-------------------------|
|--|-------------------------|

## Your Schoolcraft College Student Number is: \_

# **Complete These Steps To Register For Classes**

# 1. Set Up Your New Student Password

If you are a first-time student at Schoolcraft College, you will need to create a New Student Password. Go to **schoolcraft.edu/newstudentpassword**. You will use your username and password to login to SC Mail, Ocelot Access, Scholarship Universe, and WI-FI.

### 2. Log In To Your College Email Account

As a Schoolcraft student you have been assigned a college email. To access it, log in to **schoolcraft.edu/OcelotAccess**. On the **My Info** card, click on *log in to your student email*. All important communications will be sent to this email address. Please check it frequently.

## **3. Register For Classes**

#### Log in to Ocelot Access: schoolcraft.edu/OcelotAccess

#### With Ocelot Access you can:

- Search, register, waitlist, drop, and pay for classes.
- Set up a tuition payment plan or make an international payment.
- View student records such as billing statements, unofficial transcripts, and enrollment verifications, as well as the academic calendar and student handbook.

# 4. Pay For Classes

Pay tuition in-full or enroll in the Tuition Payment Plan within three business days, including holidays, from the day of registration.

- In-Person Payments: Go to the Cashier's Office in the McDowell Student Center. Visa, MasterCard, Discover, American Express, debit cards, checks and cash are accepted.
- Online Payments: Log in to Ocelot Access at schoolcraft.edu/OcelotAccess.
- Tuition Payment Plan: Get payment plan information at schoolcraft.edu/payments.

# **Next Steps**

# Get Your Schoolcraft Student ID

Bring a copy of your course schedule and an additional form of photo identification for verification to the Registration Center in the McDowell Student Center.

### **Purchase or Rent Books**

Purchase or rent books through the campus bookstore at schoolcraftbooks.com.

### **Request Your Official Transcript**

To receive proper credit upon completion of your course(s) you must request to have your official Schoolcraft College transcript sent to your college or university. Log in to **schoolcraft.edu/OcelotAccess** to request an official transcript.